Installation Guide Oracle Banking Installer Release 14.3.0.0.0 [May] [2019]

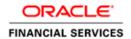

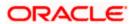

# **Table of Contents**

| 1. AF | BOUT THIS MANUAL      |      |
|-------|-----------------------|------|
|       | Introduction          |      |
| 1.2   | SCOPE                 |      |
| 2. IN | NSTALLER PRODUCT      | 2-3  |
| 2.1   | Prerequisites         |      |
| 2.2   | DATABASE INSTALLATION | 2-11 |
| 2.3   | WEBLOGIC INSTALLATION | 2-13 |

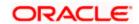

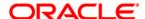

Installation Guide [May] [2019] Version 14.3.0.0.0 Oracle Banking Installer Oracle Park Off Western Express Highway Goregaon (East) Mumbai, Maharashtra 400 063 India

Worldwide Inquiries: Phone: +91 22 6718 3000 Fax:+91 22 6718 3001 www.oracle.com/financialservices/

Copyright © [2007], [2018], Oracle and/or its affiliates. All rights reserved.

Oracle and Java are registered trademarks of Oracle and/or its affiliates. Other names may be trademarks of their respective owners.

U.S. GOVERNMENT END USERS: Oracle programs, including any operating system, integrated software, any programs installed on the hardware, and/or documentation, delivered to U.S. Government end users are "commercial computer software" pursuant to the applicable Federal Acquisition Regulation and agency-specific supplemental regulations. As such, use, duplication, disclosure, modification, and adaptation of the programs, including any operating system, integrated software, any programs installed on the hardware, and/or documentation, shall be subject to license terms and license restrictions applicable to the programs. No other rights are granted to the U.S. Government.

This software or hardware is developed for general use in a variety of information management applications. It is not developed or intended for use in any inherently dangerous applications, including applications that may create a risk of personal injury. If you use this software or hardware in dangerous applications, then you shall be responsible to take all appropriate failsafe, backup, redundancy, and other measures to ensure its safe use. Oracle Corporation and its affiliates disclaim any liability for any damages caused by use of this software or hardware in dangerous applications.

This software and related documentation are provided under a license agreement containing restrictions on use and disclosure and are protected by intellectual property laws. Except as expressly permitted in your license agreement or allowed by law, you may not use, copy, reproduce, translate, broadcast, modify, license, transmit, distribute, exhibit, perform, publish or display any part, in any form, or by any means. Reverse engineering, disassembly, or decompilation of this software, unless required by law for interoperability, is prohibited.

The information contained herein is subject to change without notice and is not warranted to be error-free. If you find any errors, please report them to us in writing.

This software or hardware and documentation may provide access to or information on content, products and services from third parties. Oracle Corporation and its affiliates are not responsible for and expressly disclaim all warranties of any kind with respect to third-party content, products, and services. Oracle Corporation and its affiliates will not be responsible for any loss, costs, or damages incurred due to your access to or use of third-party content, products, or services.

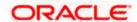

# 1. About this Manual

## 1.1 Introduction

Purpose:

This document provides the procedure to use the installer product.

Audience:

This guide is primarily intended for Developers for Oracle Banking products. Some information may be relevant to IT decision makers and users of the application are also included. Readers are assumed to possess basic operating system, network, and system administration skills with awareness of vendor/third-party software's and knowledge of Oracle Banking products.

## 1.2 **Scope**

### 1.2.1 Read Sections Completely

Each section should be read and understood completely. Instructions should never be blindly applied. Relevant discussion may occur immediately after instructions for an action, so be sure to read whole sections before beginning implementation.

### 1.2.2 **Understand the Purpose of this Guidance**

The purpose of the guidance is to provide procedure to use Oracle Banking Installer Product.

### 1.2.3 Limitations

This guide is limited in its scope to provide procedure to use Oracle Banking Installer Product.

### 2. Installer Product

The following sections require to be completed in a sequence to finish the installation.

### 2.1 **Prerequisites**

Below listed are the prerequisites which are required to use the Oracle Banking Installer:

- 1. Node machines must have Oracle Linux 7 installed with Java version 1.8.0 patch 181.
- 2. Install the Chef Client on the node machines to use the Oracle Banking Installer. Refer <a href="Installation of Chef Client">Installation of Chef Client</a> section for detailed instructions to install chef client.
- 3. Make sure that the PDB with applicable DB schemas for the product are available.
- 4. Install the Oracle SQL Client must be installed on the node machine to use the Oracle Banking Installer for the DB SQL execution.
- 5. Make sure that the required number of WebLogic (12.2.1.3) managed servers and clusters for the product are up & running on SSL with Custom Trust Key Store (jks).
- 6. Create the data bags required for the product installation. Refer <u>Data bag Creation</u> section for detailed instructions to create the data bags.
- 7. Set bash shell on node machines to run the Oracle Banking Installer.
- 8. Configure the proxy on each node machine. Set up the proxy with the following commands. (*Proxy setup is required only to update the yum package*)
  - \$ export http proxy=http://USERNAME:PASSWORD@proxy-server.mycorp.com:port/
  - \$ export https\_proxy=https://USERNAME:PASSWORD@proxyserver.mycorp.com:port/
- 9. Update yum using the following command.
  - \$ yum update yum
- 10. Make sure that the system date & time is valid and latest.
- 11. FQDN should be set properly. You can check the current FQDN using this command.
  - \$ hostname -f

### 2.1.1 Installation of Chef Client

Do the following steps to install the chef client:

- 1. Login to node machine as root user.
- Copy the product OSDC bundle to the /scratch folder of the Oracle Linux Server i.e. node machine.
- 3. Extract the product OSDC bundle and navigate to /scratch/<extracted OSDC bundle>/ oracle banking installer pack/softwares/chef-client/14.8.12
  - \$ cd /scratch/<<extracted OSDC
    bundle>>/oracle\_banking\_installer\_pack/softwares/chef-client/14.8.12
- 4. Execute the below command to install the chef-client
  - \$ rpm -ivh chef-14.8.12+20190122094824-1.el7.x86\_64.rpm
- 5. Verify chef 14.8.12 is installed in the machine using this command.
  - \$ chef-client --version

#### 2.1.2 Data bag Creation

The data bag contains the encrypted passwords for the WebLogic, DB and SSL. These passwords will be used by the Oracle Banking Installer during the product installation.

Chef requires a secret key to encrypt and decrypt the data bag items. Install the openssl in the node machine and use the following command to generate a secret key:

```
$ openssl rand -base64 512 > /scratch/<extracted OSDC
bundle>/oracle_banking_installer_pack/chef-repo/secrets/secret_key
```

Note: Open ssl is one of the option to generate the secret key.

### 2.1.2.1 WebLogic

- 1. Navigate to /scratch/<extracted OSDC bundle>/oracle\_banking\_installer\_pack/chef-repo/data\_bags/fsgbu\_weblogic\_deploy/folder.
- 2. Edit the json file "datasource\_credentials.json". This json file will contain the data source passwords.

```
$ cd fsgbu_weblogic_deploy
$ vi datasource_credentials.json
```

3. Update plain data source passwords against the corresponding data source name in the json file.

```
"id": "datasource_credentials",

"<datasource name>": "<password>",

"<datasource name>": "<password>",

"<datasource name>": "<password>",

"<datasource name>": "<password>",

"<datasource name>": "<password>"
}
```

4. For reference, see the below example datasource\_credentials.json with sample content.

```
{
   "id": "datasource_credentials",
   "plato": "welcome1",
   "plato_security": "welcome1",
```

```
"plato_ui_config": "Password1",

"plato_task_server": "Password1"
}
```

5. Execute the below knife command from chef-repo directory to encrypt the passwords.

```
knife data bag from file fsgbu_weblogic_deploy datasource_credentials.json --
secret-file /scratch/<extracted OSDC
bundle>/oracle_banking_installer_pack/chef-repo/secrets/secret_key --local-
mode
```

6. Encrypted data bag file look like below (for reference).

```
"id": "datasource_credentials",
  "plato": {
    "encrypted data":
"m0suBokKsy8Bu5X33YFd39JAbqz5CTrB4gVd9FwNuEKvYsHzbkHQyUpTHEkG\n5aI+ka/z2Pcddt1
zFgp4evnp4ERpFWqk7FLBf11TfYpcs3aRnC5MkSMmt208\nihr/C9ZcUdI/F6rnA4vJEpnmpyHkMlM
fGb5FaZDVgcNvz3gDJLrMt9WEGtqf\nr0+UU7AjMs/bo011Jj9Lm09T71UPh0PmMLpxSrvKqAEz3ia
VWWjayClIfxXy\nwuXhV+hR0HuP\n",
    "iv": "Y0Iafm7EWhmjIjX1\n",
    "auth_tag": "+Y68ZesLqsiYkoI2KyIReQ==\n",
    "version": 3,
    "cipher": "aes-256-gcm"
  },
  "plato_security": {
    "encrypted data":
"SSCivRfo+B8LIgtDd48fTiOXGam2W6J2RXZrYRLPIJDoMOkjbm8UGOLj116/\nDdGpZcu5c6UnbF1
AwRqX60TdLS4GBnk3WhqBAaFXwSpad8eh5MNKoFPZJ300\nmz6fJVz7xdxU78LKcgx0MI1XALSHeSx
/1atXHxLgVqAM8eXipG6vxwY1zmch\nsb5jnZ0WsoRjCumaJ0j/ohRUFwv6Evrv5ESjj35q0FnB9I1
qDZzz/HN8A/AO\nCXirTNM=\n",
    "iv": "4dkvfbyRbjvK0Tk8\n",
    "auth tag": "r45/oPUZ9YdOFTp+mwV44Q==\n",
    "version": 3,
    "cipher": "aes-256-gcm"
```

```
},
  "plato_ui_config": {
    "encrypted data":
"bukZXxOruMZw4JRoyAqHazUa7XEdRD3gr7TUnwpnpGwki3O/cjdBdE5unL6E\nXgcM8Jp08zfLfWS
EJkn62N8spH7GVlc5AOt+TA5vLeHj2B5PKDtxGYPcLJXA\nx8T3SpYQrSUxazwKcZzC7rsSFKpci6N
kM7N4pM08qPAONwRUconbGevs9B1k\nRg7WFhDi4o+pVGJf3+lqEt12xmillyP888cpf2ttQktJOH1
4aXZWGyQxKo8u\n8h0iM0NOKsaq\n",
    "iv": "m+2ia1bYTfAhbbq8\n",
    "auth_tag": "J6txcDNmPRcYkIXus3XWvg==\n",
    "version": 3,
    "cipher": "aes-256-gcm"
  },
  "plato task server": {
    "encrypted_data": "s0i20txVXx2N7c7WgfMysvn9k04B2SzzaH02+7KJZTHR\n",
    "iv": "vLIF30pVZBLyucPr\n",
    "auth_tag": "jKEXypt170YSu3y9Wcun0Q==\n",
    "version": 3,
    "cipher": "aes-256-gcm"
 }
```

7. Edit the json file "ssl\_credentials.json". This json file will contain the Custom TrustKeyStore Passphrase.

```
$ cd fsgbu_weblogic_deploy
$ vi ssl_credentials.json
```

8. Update plain Custom TrustKeyStore Passphrase against "ssl\_password" key in the json file.

```
{
   "id": "ssl_credentials_",
   "ssl_password": "<Custom TrustKeyStore Passphrase>"
}
```

9. For reference, see the below example ssl\_credentials.json with sample content.

```
{
   "id": "ssl_credentials",
   "ssl_password": "welcome1"
}
```

10. Execute the below knife command from chef-repo directory.

knife data bag from file fsgbu\_weblogic\_deploy ssl\_credentials.json --secretfile /scratch/<extracted OSDC bundle>/oracle\_banking\_installer\_pack/chefrepo/secrets/secret\_key --local-mode

11. Encrypted data bag file look like below (for reference).

```
"id": "ssl_credentials",

"ssl_password": {

   "encrypted_data": "ZsmK4tgXb4L1NN1w0hAtDqVrFmVJaxa/lWxm7Q==\n",

   "iv": "tTrnDbFSDmpeeap+\n",

   "auth_tag": "zdNDBY1tcSQe2lozkeCl6g==\n",

   "version": 3,

   "cipher": "aes-256-gcm"
}
```

12. Edit the json file "weblogic\_credentials.json". This json file will contain the WebLogic admin username and password.

```
$ cd fsgbu_weblogic_deploy
$ vi weblogic_credentials.json
```

13. Update plain text WebLogic admin username and password against "wl\_admin\_username" and "wl\_admin\_password" keys respectively in the json file.

```
"id": "weblogic_credentials",

"wl_admin_password": "<weblogic admin user password>",

"wl_admin_username": "<weblogic admin user name>"
}
```

14. For reference, see the below example weblogic\_credentials.json with sample content.

```
{
   "id": "weblogic_credentials",
   "wl_admin_password": "welcome1",
   "wl_admin_username": "weblogic"
}
```

15. Execute the below knife command from chef-repo directory.

```
knife data bag from file fsgbu_weblogic_deploy weblogic_credentials.json --
secret-file /scratch/<extracted OSDC
bundle>/oracle_banking_installer_pack/chef-repo/secrets/secret_key --local-
mode
```

16. Encrypted data bag file look like below (for reference)

```
{
    "id": "weblogic_credentials",
    "wl_admin_password": {
        "encrypted_data": "vauqQm/Imoig1u7XW8ciWnRDkVk7LM+p8Hs98g==\n",
        "iv": "BoN0RFK7KBnVqcSM\n",
        "auth_tag": "ozvF+Weo7sfVIEOa/tgfMA==\n",
        "version": 3,
        "cipher": "aes-256-gcm"
},
    "wl_admin_username": {
        "encrypted_data": "nlVnxPa1GcUp9jEheZKX4CgkDw6hP7hXwghk\n",
        "iv": "ibZRT+G1JTqKsTS4\n",
        "auth_tag": "FXurd63q3yfFwU1xU0JSXA==\n",
        "version": 3,
        "cipher": "aes-256-gcm"
}
```

17. Make sure all json files are on 755 permission.

#### 2.1.2.2 Database

- 1. Navigate to /scratch/<*extracted OSDC bundle*>/ oracle\_banking\_installer\_pack/chef-repo/data\_bags/fsgbu\_db\_deploy folder.
- 2. Edit the json file "schema\_credentials.json". This json file contains the db login passwords.

```
$ cd fsgbu_db_deploy
$ vi schema_credentials.json
```

3. Update the database passwords against their respective place holders in the json file. Schema Passwords should be updated against their respective schema names.

```
"id": "schema_credentials",

"<schema name>_schema_password": "<schema password>",

"<schema name>_schema_password": "<schema password>"
}
```

4. For reference, see the below example schema\_credentials.json with sample content.

```
"id": " schema_credentials",

"PLATO_SCHEMA_PASSWORD": "fsgbu",

"PLATO_SECURITY_SCHEMA_PASSWORD": "fsgbu"
}
```

5. Execute the below knife command from chef-repo directory.

knife data bag from file fsgbu\_db\_deploy schema\_credentials.json --secret-file /scratch/<*extracted OSDC bundle*>/oracle\_banking\_installer\_pack/chef-repo/secrets/secret\_key --local-mode

6. Encrypted data bag file look like below (for reference).

```
{
   "id": "schema_credentials",
   "PLATO_SCHEMA_PASSWORD": {
     "encrypted_data": "66xvqPDzuEBPNJXj0HFNfGCPK0nIikCovHtXvLQFRxtAe2Q=\n",
     "iv": "ib3jAYpHcU54Tz1s\n",
     "auth_tag": "mveskCvVZYjqKVEN2CKNeQ==\n",
```

```
"version": 3,

"cipher": "aes-256-gcm"

},

"PLATO_SECURITY_SCHEMA_PASSWORD": {
    "encrypted_data": "L2Nk1cTNqYdFKGl0CYhwceunnuQoRuxDJJzlMQpla9D0\n",
    "iv": "WfQ9hCyjJKg1zwko\n",
    "auth_tag": "/ZpEvNuEo+e3d0B/rLtZfg==\n",
    "version": 3,
    "cipher": "aes-256-gcm"
}
```

7. Make sure all json files are on 755 permission.

# 2.2 **Database Installation**

<u>Note:</u> Make sure that all the DB schemas which are required for the product are available before installation.

- 1. Login to Linux server as root user
- 2. Go to /scratch/<*extracted OSDC bundle*>/oracle\_banking\_installer\_pack/chef-repo folder.
- 3. Update Parameter file "**db\_deploy\_properties.rb**" with relevant values as described in below table.

| Attribute                      | Description                                           |
|--------------------------------|-------------------------------------------------------|
| ORACLE_SERVER_HOSTNAME         | Oracle Database Server Hostname                       |
| ORACLE_CLIENT_INSTALL_USER     | User that owns the Oracle home directory.             |
| ORACLE_CLIENT_HOME             | Path to Oracle database Client home                   |
| PDB_SID                        | PDB SID                                               |
| PDB_PORT                       | PDB Port                                              |
| PRODUCT_CUSTOM_SCRIPTS_HOME    | Path to the product directory inside the OSDC folder. |
|                                | Eg:- /scratch/OSDC/ <product directory=""></product>  |
| PLATO_SCHEMA_USERNAME          | Plato schema username                                 |
| PLATO_SECURITY_SCHEMA_USERNAME | Plato security schema username                        |

- 4. Execute the shell script **db\_deploy\_installer.sh** under /oracle\_banking\_installer\_pack/chef-repo
- 5. Tail the log file to see the progress

\$ tail -f nohup.out

## 2.3 WebLogic Installation

<u>Note:</u> Make sure that all the DB schemas which are required for the product are available and make sure that the required number of WebLogic managed servers and clusters for the product are up & running on configured SSL before installation.

- 1. Login to Linux server as root user
- 2. Go to /scratch/<extracted OSDC bundle>/oracle banking installer pack/chef-repo folder.
- 3. Make sure that the weblogic install user has write permission on the extracted OSDC bundle.
- Update Parameter file "pre\_installation\_properties.rb" with relevant values as described in below table

| Attribute             | Description                                                                      |
|-----------------------|----------------------------------------------------------------------------------|
| PRODUCT_BUNDLE_HOME   | Path to the product directory inside the OSDC folder.                            |
|                       | E.g.:- /scratch/OSDC/ <product directory="">.</product>                          |
| APP_STARTERS_PATH_URL | Path to the destination folder inside which App starters files should be copied. |
| TASKS_PATH_URL        | Path to the destination folder inside which Task files should be copied.         |

- 5. Execute the shell script **pre\_installation\_package\_mw\_deploy.sh** under /oracle\_banking\_installer\_pack/chef-repo
- 6. Tail the log file to see the progress

#### \$ tail -f nohup.out

7. Update Parameter file "mw\_deploy\_properties.rb" with relevant values as described in below table.

| Attribute | Description                                    |
|-----------|------------------------------------------------|
| JAVA_HOME | Path to the directory where java is installed. |
| WLS_HOME  | Path to the WebLogic home directory.           |

| WLS_INSTALL_USER                       | User who owns the WebLogic home directory                                           |
|----------------------------------------|-------------------------------------------------------------------------------------|
| WLS_INSTALL_USER_GROUP                 | Group that owns the WebLogic home directory.                                        |
| WLS_DOMAIN_NAME                        | Name of the WebLogic domain                                                         |
| IS_TARGET_CLUSTER                      | Whether the targets to which the deployment is to be done are clusters (true/false) |
| WLS_SSL_CUSTOM_TRUST_FILE              | Location of the SSL custom trust file                                               |
| WLS_SSL_CUSTOM_TRUST_KEYSTO<br>RE_TYPE | SSL Trust KeyStore Type(JCEKS or JKS)                                               |
| WEBLOGIC_ADMIN_HOST                    | Weblogic Admin Host                                                                 |
| WEBLOGIC_ADMIN_LISTEN_PORT             | WebLogic Admin listen port                                                          |
| WEBLOGIC_ADMIN_SSL_PORT                | WebLogic Admin SSL port                                                             |
| ORACLE_PDB_SID                         | Oracle PDB SID for data source configuration                                        |
| ORACLE_PDB_HOSTNAME                    | Oracle PDB hostname for data source configuration                                   |
| ORACLE_PDB_PORT                        | Oracle PDB port for data source configuration                                       |
| PRODUCT_BUNDLE_HOME                    | Path to the product directory inside the OSDC folder.                               |
|                                        | E.g.:- /scratch/OSDC/ <pre>coduct directory&gt;</pre>                               |
| PLATO_DS_USERNAME                      | Plato datasource username                                                           |
| PLATO_SECURITY_DS_USERNAME             | Plato security datasource username                                                  |
| PLATO_TASK_SERVER_DS_USERNAME          | Plato task server datasource username                                               |
| PLATO_UI_CONFIG_DS_USERNAME            | Plato UI Config datasource username                                                 |
| PLATO_DS_TARGET                        | Plato datasource target                                                             |
|                                        |                                                                                     |

| PLATO_SECURITY_DS_TARGET    | Plato security datasource target    |
|-----------------------------|-------------------------------------|
| PLATO_UI_CONFIG_DS_TARGET   | Plato UI config datasource target   |
| PLATO_TASK_SERVER_DS_TARGET | Plato task server datasource target |
| SMS_DS_TARGET               | SMS datasource target               |
| COMMON_CORE_DS_TARGET       | Commoncore datasource target        |
| DISCOVERY_SVCS_TARGET       | Discovery services target           |
| CONFIG_SVCS_TARGET          | Config services target              |
| API_GATEWAY_TARGET          | API gateway target                  |
| UI_CONFIG_TARGET            | UI config target                    |
| TASK_SERVER_TARGET          | Task server target                  |
| SMS_CORE_SVCS_TARGET        | SMS core services target            |
| COMMON_CORE_TARGET          | Commoncore services target          |

- 8. Execute the shell scripts under /oracle\_banking\_installer\_pack/chef-repo in the following order
  - 1) plato\_mw\_deploy\_installer.sh
  - 2) sms\_mw\_deploy\_installer.sh
  - 3) commoncore\_mw\_deploy\_installer.sh
  - 4) domain\_services\_mw\_deploy\_installer.sh
- 9. Tail the log file to see the progress
  - \$ tail -f nohup.out